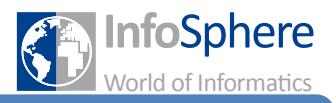

## **A**

## **Advanced**

Funktionen, mit der beliebige Bildschirmelemente oder Objekte gesteuert werden können. Dazu muss jeweils das zu steuernde Objekt als Component übergeben werden.

## **Application**

übersetzt: Äpplikation bzw. Anwendung". Applikationen auch besser bekannt unter der Abkürzung Äpp". Sie beschreiben ein Programm das auf eurem Handy oder Tablett gestartet werden kann.

#### **Atan2**

Math-Funktion, steht für Arkustangens bzw. für die Umkehrfunktion des Tangens und erwartet eine Xund eine Y-Koordinate als Übergabewerte. Berechnet den Winkel zwischen Ursprung und dem übergebenen Punkt. Hierbei muss beachtet werden, dass die y-Achse des Canvas umgekehrt verläuft als aus der Schule bekannt. Y-Werte müssen unter Umständen mit -1 multipliziert werden, wenn sie in atan2 eingesetzt werden.

## **B**

## **Ball**

Ein vorgefertigtes Sprite im App-Inventor. Kann kein Bild enthalten, dafür stellt es einen Kreis mit anpassbarem Radius dar.

## **Bildschirmelement/Bildschirmkomponente**

Mit Bildschirmelement bezeichnen wir alle Objekte aus dem Design-Editor. Ihr könnt Bildschirmelemente per Drag&Drop auf die auf die Bildschirmfläche im Design-Editor ziehen. Wir unterscheiden zwischen unsichtbaren und sichtbaren Bildschirmelementen. In der Regel haben alle sichtbaren Bildelemente eine Höhe (Height) und Breite (Width), über die sich ihre Größe auf dem Bildschirm anpassen lässt. Unsichtbare Bildschirmelemente sind für den Nutzer der App unsichtbar und erscheinen im Design-Editor unterhalb der Bildschirmfläche. Die Ausnahme bilden ScreenArrangements. Diese sind unsichtbar, aber haben trotzdem eine Breite und Höhe und werden im Design-Editor auf der Bildschirmfläche angezeigt.

## **Boolean**

Siehe Wahrheitswert.

## **Bounce**

Ein Funktionsaufruf eines Sprites. Er bewirkt,dass das Sprite von einer Kante abprallt.

## **Button**

übersetzt: "Knopf oder Schaltfläche".

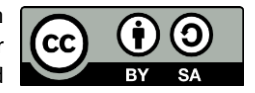

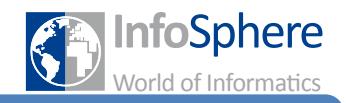

## **C**

## **Canvas**

Ein Canvas ist ein Bildschirmelement im App-Inventor; übersetzt: "Leinwand".Es ist eine Fläche auf der ihr Animationen umsetzen könnt. Ein Canvas kann eine Hintergrundfarbe (background color) oder –bild (background image) haben. Bilder können auf dem Canvas beliebig gedreht, skaliert oder bewegt werden mit Hilfe von ImageSprites.

## **Click**

Ein Funktionsaufruf des Buttons. Dieser wird ausgelöst sobald auf den jeweiligen Button mit der linken Maustaste geklickt wird.

## **Clock**

Englisch für Uhr; eine Clock wird immer, nachdem ihr Intervall-Wert in Millisekunden abgelaufen ist, ihre Funktion Timer ausführen. Außerdem stellt sie einige Funktionen zur Verfügung, um mit Instants oder über SystemTime die Zeit zu messen und (z.B. in Labels) anzuzeigen.

#### **CollidedWith**

Ein Funktionsaufruf eines Sprites; übersetzt: "wenn das Sprite zusammengestoßen ist mit . . . ". Es wird auf eine Kollision mit einem anderen Sprite geprüft und sobald diese eintritt kann innerhalb der Funktion eine Answeisung ausgeführt werden. Die lokale Variable other speichert das Sprite mit dem zusammen gestoßen wurde.

## **Component**

Englisch für Komponente; siehe Bildschirmelement.

## **Controls**

siehe Kontrollstruktur

## **currentX**

Eine Variable die den aktuellen Koordinaten-Wert der x-Achse enthält.

#### **currentY**

Eine Variable die den aktuellen Koordinaten-Wert der y-Achse enthält.

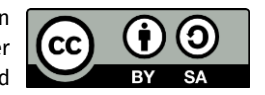

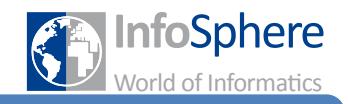

# **D**

## **Dragged**

Ein Funktionsaufruf eines Sprites; übersetzt: "wenn das Sprite gezogen wurde". Dieser wird aufgerufen wenn das Event "Draggedëintritt, also wenn das Sprite mit dem Finger in eine Richtung gezogen wird. Die Variablen startX und startY speichern die Koordinaten des Punkts an dem die Ziehbewegung angefangen hat. Die Variablen currentX und currentY speichern die Koordinaten des Punktes an dem sich der Finger im Moment befindet. current bedeutet momentan, aktuell oder gegenwärtig. Die Variablen prevX und prevY speichen die Koordinaten des Punktes an dem der Finger sich zuletzt befunden hat. Prev steht für previous und bedeutet vorherig. Auf den ersten Blick besteht kein Unterschied zwischen startX/Y und prevX/Y. Aber eine Ziehbewegung im App-Inventor besteht nicht aus zwei Punkten, sondern aus allen Punkten über die der Finger bewegt wurde.

#### **DrawText**

Funktion eines Canvas. Erwartet X- und Y-Koordinaten und einen Text als übergabe und lässt den Text an dem zugehörigen Punkt auf dem Canvas erscheinen.

## **E**

## **EdgeReached**

Ein Funktionsaufruf eines Sprites; übersetzt: "wenn das Sprite eine Kante (des Canvas) erreicht hat". Dieser wird aufgerufen wenn das Event ËdgeReachedëintritt, also wenn das Sprite den Rand eines Canvas erreicht hat. Die lokale Variable edge speichert die Kante, die von dem Sprite berührt wurde.

## **F**

## **FillParent**

Fill Parent (übersetzt: "fülle Elternteil") passt die Höhe/Breite eines Bildschirmelements an die Höhe/Breite des übergeordneten Elements an, d.h. an die Höhe/Breite des ScreenArrangements oder Screens in dem das Bildschirmelement untergebracht ist.

## **For each**

Englisch für "für jeden/jedes"; Kontrollstruktur die eine Liste als übergabe erwartet und Anweisungen für jedes Listenelement durchführt. Das jeweilige Listenelement kann dabei als lokale Variable in den Anweisungen benutzt werden. Erst nachdem alle Listenelement durchgearbeitet wurden, werden weitere Anweisungen durchgeführt.

## **For range**

Englisch für "für Reichweite/Intervall"; Kontrollstruktur, die Anweisungen beliebig oft wiederholt. Dabei wird eine Zahl als lokale Variable verwendet, die bei dem Wert start beginnt und nach jeder Durchführung der Anweisung, um den Wert step (Schritt) erhöt wird, solange bis sie den Wert end (Ende) überschreitet. Dann erst werden weitere Anweisungen fortgesetzt.

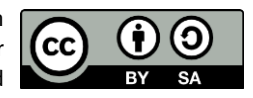

# **InfoSphere goes Android**

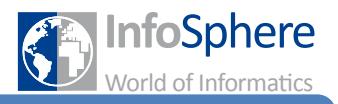

**Glossar**

## **G**

## **H**

## **Heading\_to**

Englisch für Ausrichtung. Legt die Ausrichtung eines Sprites auf dem Canvas fest. Wird in Grad gemessen und kann Werte von -180° bis +180° enthalten, dabei zeigt 0° nach rechts.

## **Height**

Englisch für Höhe. Legt die Höhe eines Bildschirmelements fest. Ihr könnt zwischen Automatic, Fill Parent und einer festen Anzahl pixel wählen.

# **I**

## **If/Else-Abfrage**

Englisch für Wenn-Dann-Abfrage; Kontrollstruktur. Ermöglicht Anweisungen an Bedingungen sog. Tests zu knüpfen. Diese Tests können nur Wahrheitswerte, Vergleiche oder Bausteine aus der Kategorie Logic beinhalten.

## **Image**

übersetzt: "Bild oder Grafik".

## **ImageSprite**

Ein Sprite oder auch ImageSprite ist ein Grafikobjekt, das vor dem restlichen Hintergrund eingeblendet wird. Häufig verwendet man den Begriff Sprite auch für Grafiken, die aus mehreren kleineren Grafiken zusammengesetzt sind. Das wohl bekannteste Sprite ist der Mauszeiger. Allerdings kann ein Sprite im App-Inventor nur auf einem Canvas benutzt werden. Die Größe kann über Breite (Width) und Höhe (Height) angepasst werden. Sprites haben eine X-, Y- und Z-Koordinate, eine Richtung (Heading), eine Geschwindigkeit (Speed) haben, mit der sie sich innerhalb eines Zeitintervalls (Intervall) auf dem Canvas bewegen können. Der Wert Enabled (aktiviert) lässt das Sprite sich bewegen oder anhalten. Der Wert Visible (sichtbar) gibt an, ob das Sprite sichtbar ist. Mit einem unsichtbaren Sprite kann nicht interagiert werden, weder der Nutzer einer App noch andere Sprites.

## **Index**

Steht für die Position eines Listenelements/Items in einer Liste.

## **Instant**

Englisch für Zeitpunkt; Objekt das einen Zeitpunkt speichert und für die meisten Zeitmessungsfunktionen einer Clock benötigt wird. Der aktuelle Zeitpunkt kann über die Now-Funktion einer Clock erzeugt werden.

## **Intervall**

Attribut von Sprites und Clocks. Steht für die Zeit nach der ein Sprite sich um seinen Speed-Wert bewegt, bzw für die Zeit nachdem eine Clock ihre Timer-Funktion erneut ausführt.

#### **Item**

Englisch für Gegenstand/Element, bedeutet im App-Inventor Listenelement; siehe Liste

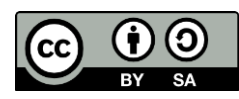

# **InfoSphere goes Android**

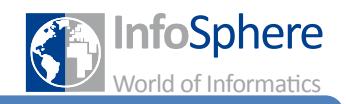

**Glossar**

## **J**

## **K**

## **Kontrollstruktur**

Strukturen aus dem Blocks-Editor, zu finden unter Built-In unter Controls. Ermöglicht das wiederholte oder an Bedingung geknüpfte Anweisungen, das Öffnen und Schließen von Screens/Bildschirmen.

## **L**

## **Label**

übersetzt: "Beschriftung".

## **Liste**

Datentyp, der eine wortwörtliche Liste von Daten erstellt, jedes Element einer Liste wird Item bzw. Listenelement genannt. Im App-Inventor lassen sich beliebige Daten (auch weitere Listen) in Listen zusammenfassen und organisieren. Make a list erstellt dabei eine Liste und ordnet jedem Listenelement eine Zahl einen sog. Index zu, beginnend mit dem obersten/ersten Element, dem die 1 zugewiesen wird. Über die weitern Listenfunktionen lassen sich Items entfernen, hinzufügen, ersetzen, Listen aneinanderfügen usw.

## **Listenelement**

siehe Liste

## **Listpicker**

Kombination aus Button, Notifier und Liste. Der Listpicker hat zusätzlich eine Liste namens Elements als Attribut, erscheint als Button auf dem Bildschirm und zeigt nach Klicken die Listenelemente als Auswahlmöglichkeiten. Nachdem der Nutzer eine Auswahl getroffen hat, wird die Funktion AfterPicking (NachAuswahl) aufgerufen mit der Auswahl als lokaler Variable. Die Liste kann im Design-Editor gesetzt werden, indem unter ElementsFromString die Auswahlmöglichkeiten eingegeben und von Kommas getrennt werden. Die Liste der Elemente kann im Blocks-Editor jederzeit wieder geändert werden.

## **Lokale Variable**

Eine lokale Variable speichert Daten aus einem Funktionsaufruf für euch, sodass ihr diese innerhalb dieser Funktion weiterverwenden könnt. Die Variable wird lokal (örtlich, ortsgebunden), genannt, da man sie nur innerhalb ihrer zugehörigen Funktion benutzen kann und sonst nirgendwo. Eigentlich gibt es im App-Inventor nur globale Variablen, d.h. ihr könnt jede Variable überall benutzen. Allerdings gibt es im App-Inventor Variablen, die von Funktionen erzeugt werden und außerhalb der Funktion, die sie erzeugt, Fehlermeldungen erzeugen. Diese nennen wir hier lokale Variablen.

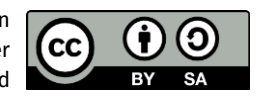

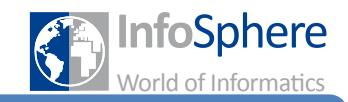

## **M**

## **Modulo**

Math-Funktion, die zwei Zahlen als Eingabe erwartet und den Rest nach Division der ersten durch die zweite berechnet, zum Beispiel: 10 mod 6 = 4

## **MoveTo**

Eine Funktion eines Sprites. Lässt dieses zu dem übergeben Punkt auf dem Canvas springen.

## **N**

## **Nutzer**

Derjenige, der eine fertige App auf einem Smartphone, Tablet o.ä. bedient.

## **Notifier**

Unsichtbares Bildschirmelement. Kann für Popups und Eingabefenster benutzt werden. Dazu muss eine der Dialog-Funktionen des Notifiers benutzt werden, die das Popup startet. Danach wird die Funktion AfterChooseDialog (NachAuswahlDialog) bzw. AfterTextInput (NachTextEingabe) automatisch ausgeführt und die Auswahl bzw. Texteingabe des Nutzers wird als lokale Variable übergeben.

## **O**

## **P**

## **Picture\_to**

Ein Funktionsaufruf eines Sprites. Verändert die Grafik die angezeigt wird. Beispiel: Schiff wird zu kaputtem Schiff.

# **Q**

## **Quotient**

Math-Funktion, die zwei Zahlen als Eingabe erwartet und die eine durch die andere ganzzahlig teilt, d.h. ohne den Rest zu berücksichtigen, zum Beispiel 10 quotient 6 = 1

# **R**

## **Random Fraction**

Math-Funktion; gibt eine zufällige Zahl zwischen 0 und 1 zurück. Diese Funktion funktioniert wie die Funktion Random Integer mit den Grenzen 0 und 1.

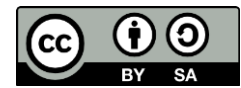

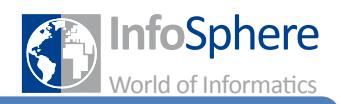

#### **Random Integer**

Math-Funktion; gibt eine zufällige Zahl zwischen den übergebenen Grenzen zurück. Die Funktion befindet sich im Blocks-Editor unter Built-In unter Math, so wie alle Math-Funktionen. Man übergibt der Funktion zwei beliege number-Werte. Dabei muss darauf geachtet werden, dass unter From stets die kleiner Zahl und unter To stets die größere Zahl übergeben wird.

## **S**

## **ScreenArrangement**

ScreenArrangements sind Bildschirmelemente aus der AppInventor Palette. Sie legen fest wie die Elemente (Buttons etc.) eurer App angeordnet werden: untereinander, nebeneinander oder kachelförmig. Sie sind nur im Design-Editor sichtbar und später für den Nutzer der App unsichtbar. Lediglich ihr Inhalt wird angezeigt.Ihr könnt für den Nutzer sichtbare Bildschirmelemente (Buttons, Canvas, etc) oder weitere ScreenArrangements hineinziehen und sie werden dort angeordnet, je nach ScreenArrangement anders.

## **ScreenOrientation**

Mit ScreenOrientation ist beim AppInventor die Ausrichtung der App gemeint. Der AppInventor gibt euch die Optionen "Portraitöder "Landscape". Vergleichbar sind diese mit einem Word-Dokument, dass ihr im Hoch-oder im Querformat anzeigen lasst.

## **Speed**

Ein Funktionsaufruf eines Sprites. Englisch für Geschwindigkeit. Legt die Strecke fest, die sich ein Sprite bewegt, innerhalb der Zeit seines Intervall-Werts.

## **Sprite**

siehe ImageSprite

## **System Time**

Englisch für SystemZeit; Funktion einer Clock; gibt die Anzahl der Millisekunden zurück, die seit 1970 vergangen sind.

# **T**

## **Timer**

Funktion einer Clock. Wird immer wieder in regelmäßigem Zeitabstand automatisch durchgeführt. Der Intervall-Wert einer Clock legt diesen Abstand fest.

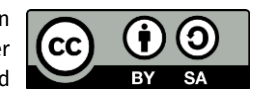

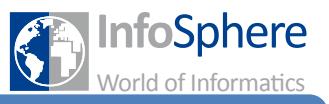

## **TinyDB**

Englische Abkürzung für "kleine Datenbank". Ermöglicht Speichern von Daten auf dem Smartphone, so dass sie auch nach Schließen und erneutem Starten einer App wieder abrufbar sind. Es kann prinzipiell alles gespeichert werden, was auch in einer globalen Variable gespeichert werden kann. Dazu wird vom Programmierer den zu speichernden Daten eine eindeutiger Name, ein sog. Tag, zugeordnet über das die Daten wieder abgerufen werden können. In der Funktion StoreValue wird ein Text-Baustein als Tag übergeben und die zu speichernden Daten als Value, um die Daten auf dem Gerät zu speichern. Mit der Funktion GetValue können die Daten wieder abgerufen werden, wenn der richte Name als Tag übergeben wird.

#### **Touched**

Ein Funktionsaufruf eines Canvas; übersetzt: "wenn das Canvas berührt wurde". Dieser wird aufgerufen wenn das Event "Touchedëintritt, also dann wenn beispielsweise mit dem Finger das Canvas berührt wird. Die lokalen Variablen x und y speichern die Koordinaten des berührten Punktes.

#### **TouchedDown**

Ein Funktionsaufruf eines Canvas oder Sprites, siehe Touched. Dieser wird ausgeführt, wenn die Berührung des Sprites/Canvas beginnt.

#### **TouchedUp**

Ein Funktionsaufruf eines Canvas oder Sprites, siehe Touched. Dieser wird ausgeführt, wenn die Berührung des Sprites/Canvas endet.

## **U**

## **V**

## **Visible**

Englisch für sichtbar. Attribut eines Bildschirmelements das einen Wahrheitswert enthält. Legt fest ob ein Bildschirmelement für den Nutzer der App sichtbar ist oder nicht. Ein Sprite, dessen Visible-Wert auf false/falsch gesetzt wurde, ist nicht nur unsichtbar, sondern andere Sprites und der Nutzer können nicht mehr mit dem Sprite interagieren.

## **W**

## **Wahrheitswert**

Datentyp, auch genannt Boolean. Kann entweder true (wahr) oder false (falsch) sein. Kann direkt als Test in eine if(-else)-Abfrage eingesetzt werden.

## **While**

Englisch für solange. Kontrollstruktur, die Anweisungen durchführt solange ihre Bedingung wahr/true ist (siehe if(-else)-Abfrage). Erst sobald die Bedingung falsch wird, werden andere Anweisungen durchgeführt.

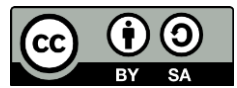

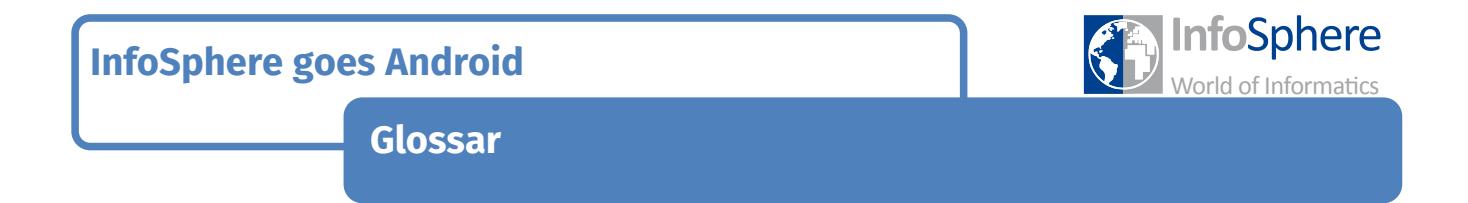

## **Width**

Englisch für Breite. Legt die Breite eines Bildschirmelements fest. Ihr könnt zwischen Automatic, Fill Parent und einer festen Anzahl pixel wählen.

**X**

**Y**

**Z**

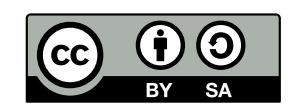